# **Page 1 May 2005 Access**

**Newsletter of the Louisville Computer Society Kentuckiana's Macintosh Users Group May 2005**

# Notes from the Motherboard© by Harry Jacobson-Beyer A chip off the old block

My only child, Keith, lives in Alabama. He and his wife, Jenny, gave them our old digital are expecting their first child in late June. I, the proud grandfather, am getting my technology ducks in a row in preparation for the arrival of what is sure to be the sweetest, cutest, most handsome/beautiful mail them along with the DVDs. grandbaby to ever be.

In olden times, before the advent of the inexpensive microprocessor, getting my technology ducks in a row meant stocking up on batteries, and film Instead of card inserts for my and cassette tapes to record the baby's divine visage and utterances. In addition, I might purchase extra card cases for my wallet in order to carry multiple photos of my winsome little one.

Today, film, cassette tapes, and extra card cases are out and batteries are only the first quack toward getting my technology ducks in a row.

Last Christmas my wife and I bought Keith and Jenny a Sony Digital Camcorder. They wanted the Sony because it records directly to DVDs. They'll take movies of the world's greatest grandchild, burn copies of the DVD, and send them to us. So it's a good investment in grandparenthood.

In addition to the camcorder we camera. They'll probably get a newer one down the road but this will get them started. They will take pictures of our angelic infant and email them to us or burn the photos on a CD and Hmmm…perhaps I'll get a .Mac account so they can just upload the movies and photos to it and we can download them in a timely fashion. Yeah!

wallet I purchased a new PDA. My old one, a Handspring Visor, had a b&w display. My new one, arrival of what is sure to be the a Palm Tungsten E, has a color display and a SD card slot. I can transfer images to the SD card, put it in my Palm and then show all my friends and acquaintances 100s of pictures of my little darling. Be sure to look for me at the July Louisville Computer Society meeting.

Continuing in the photo theme I also established an account on *amazon.kodakgallery.com*. Here I can upload photos of my adorable grandchild, put them into albums, and send the URL to family and friends all over the world. What a great way to share photos of our enchanting grandbaby.

Finally, I purchased an iSight, Apple's camera/microphone combo for the Mac. I'm also getting Keith and Jenny a camera and microphone for their PC. With the iSight and iChat on my Mac and the PC camera and microphone and AOL Instant Messenger on the kid's PC my wife and I can watch, in real time, our darling grandchild grow up. We can hardly wait.

There you have it. I've got my technological ducks in a row. Now all that remains is to sit back and calmly wait for the cutest, smartest, and best baby in the whole world. In the meantime do you want to see pictures from my last vacation?

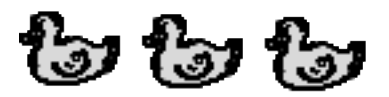

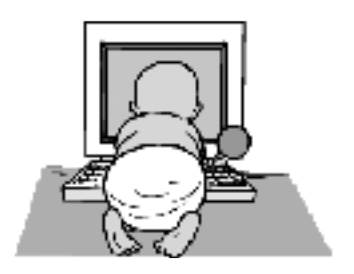

#### **Louisville Computer Society, Inc. P. O. Box 9021, Louisville KY 40209-9021**

**Access is a service mark of the Louisville Computer Society, Inc. Our newsletter is publisher monthly as a service to Macintosh users. We are dedicated to the education and benefit of Louisville and southern Indiana computer-oriented communities.**

**Subscription rate is \$26 a year; it is mailed free with your membership in LCS, a Macintosh Users Group (MUG).**

**Trademark names are sometimes used in this publication. rather than put a trademark symbol in every occurrence of a trademark name, we state that we are using the names only in an editorial fashion, and to the benefit of the trademark owner, with no intention of infringement of the trademark.**

**For more information write to the above address or call 502-363-3113 between 5 and 9 P.M. only.**

**Other users groups may reprint articles from Access provided proper credit is given to the Louisville Computer Society, to Access, and to the authors, unless otherwise noted. ©2004**

# **Come to our monthly meetings**

**The Louisville Computer Society meets the 4th Tuesday of each month, 7-9 P.M. (except December) at Pitt Academy, 4605 Poplar Level Rd. (Poplar Level Rd. at Gilmore Lane), Louisville KY 40213 (see map below).**

**Pitt Academy is 1 mile south of the Watterson on Poplar Level Rd. If coming from the Snyder Freeway, Gilmore Ln is 5 miles north of I-265 on Preston Hwy. Turn right and when you get to the end (Poplar Level Rd), Pitt Academy is directly across the intersection.**

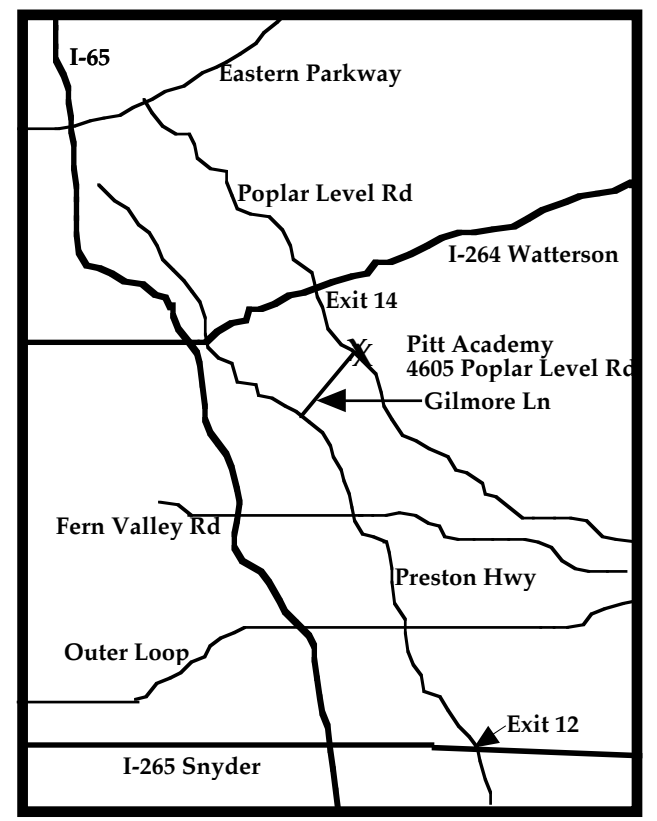

# **Malware Widgets under Tiger**

From Randy B. Singer <randy@macattorney.com> (Co-Author of: The Macintosh Bible) via MacTalk <MacTalk@r8ix.com>

For those who have missed it, there has been a lot of discussion about a Web site that automatically downloads a proof of concept malware widget to your Mac. (I won't give the URL of the "zaptastic" Web site, because just visiting the page will cause the widget to attempt to download to your Mac.)

The problem is that, by default, OS X 10.4 Tiger has Safari set so that widgets can be downloaded and they will be automatically installed without the need for user intervention or a user password.

Malware widgets, as far as I can tell, can't do anything terribly malicious. But they can potentially expose you to annoying adware and the like.

If you are running Tiger, to protect yourself from malicious widgets, uncheck "Open 'safe' files after downloading" in Safari's preferences. This will keep malicious widgets from auto-installing.

Widgets aren't particularly intuitive to uninstall. You have to go to ~/Library/Widgets and delete the .wdgt file, and either log out or force-quit the Dock.

For folks looking for a quick, easy way to disable or uninstall widgets:

Widget Manager is a free Preference Pane for OSX 10.4 that allows you to inspect, remove, and disable Dashboard Widgets.

http://www.downtownsoftwarehouse.com/WidgetManager/

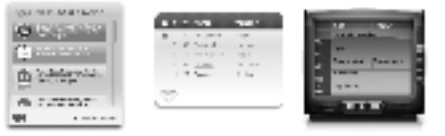

## **How to tell Mac OS X Mail to forget remembered addresses**

While using Apple's Mail which automatically completes email addresses, I kept forgetting that my sister had changed ISPs and my messages kept bouncing back for me to readdress. I have finally solved this problem using one of Apple's Help pages:

### **http://docs.info.apple.com/article.html?artnum=25530**

Mail's Address History (Mac OS X 10.2.8 or earlier) or Previous Recipients (Mac OS X 10.3 and 10.4 or later) feature helps you automatically complete e-mail addresses as you type them. Learn how to tell Mail to forget an address. **Mac OS X 10.2, 10.3, 10.4 or later:** Open Mail. From the Window menu choose Address History (or Previous Recipients). Select the address(es) to remove, then click Remove from History.

**Mac OS X 10.1.5:** Open Address Book, locate and select the address(es) to remove, and click Delete.

# **Page 3 May 2005**

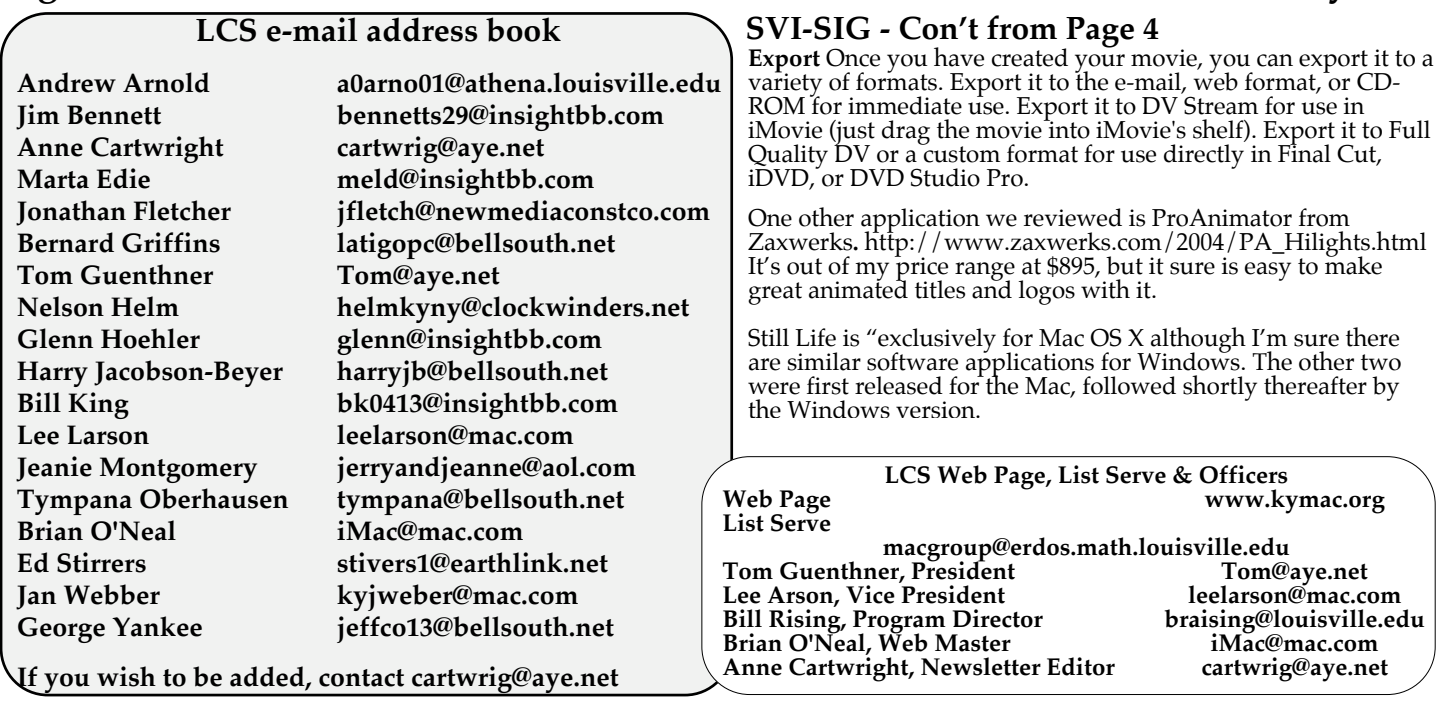

#### **Upcoming Programs 7 P. M. at Pitt Academy (see map on page 2)** . . . . . . . . . . . .

- May 24 **Tiger** Bill Risingl will show some of the new features, tricks, and eye-candy which are rolled into the much-ballyhooed Mac OS X 10.4 (Tiger). Find out the reasons why or why not to upgrade.
- Future programs according to interest of members will probably deal with iPod, Palm, Genealogy, and other topics which I can't remember. If you have any special requests, please contact Bill Rising at braising@louisville.edu.

### **Special Interest Groups (SIGs)**

**SVI-SIG is the Still & Video Imaging - Special Interest Group.** This SIG is devoted to manipulating pictures, both photos and movies. It meets the second Tuesday of each month, 7 PM at Pitt Academy. The first meeting was held April 12. Meetings are very informal and open to anyone who shares our interests. For more information contact Bill King at **bk0413@insightbb.com**

> **Louisville Computer Society Macintosh Users Group Membership Application**

**.................................................................................................................................................................................**

**Please send your \$26 check for a year's membership, made out to Louisville Computer Society to:**

**Louisville Computer Society P.O. Box 9021 Louisville,KY 40209-9021. Thanks! See you at the next meeting.**

**Fill out the following ; clip on the dotted line (or copy to another piece of paper) and send in with your check .**

 $\blacksquare$  **<b>New or**  $\blacksquare$  **Renewal Membership** 

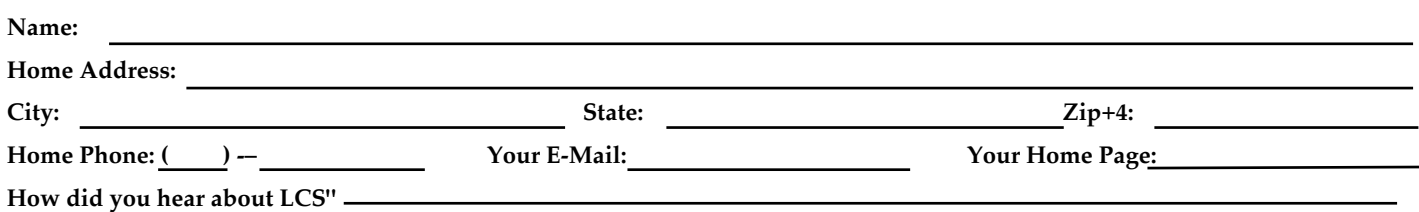

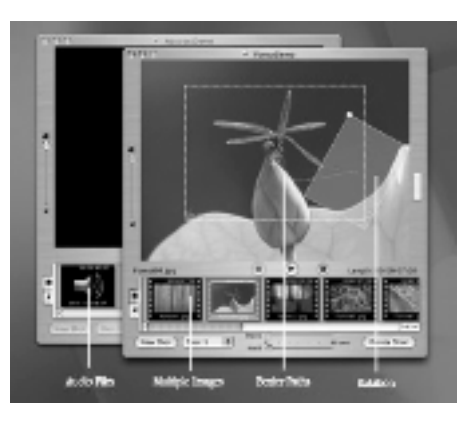

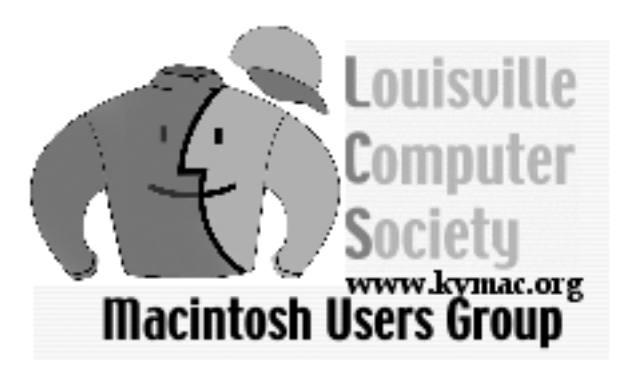

**Mailing Label**